### WENIGER EMAILS MIT GESCHICKTEM EINSATZ VON MICROSOFT TEAMS

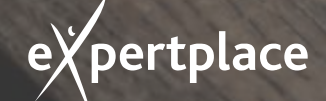

**Klare Ziele. Sichere Wege. Neue Perspektiven.**

### WELCHE KOMMUNIKATIONSKANÄLE STEHEN ZUR VERFÜGUNG?

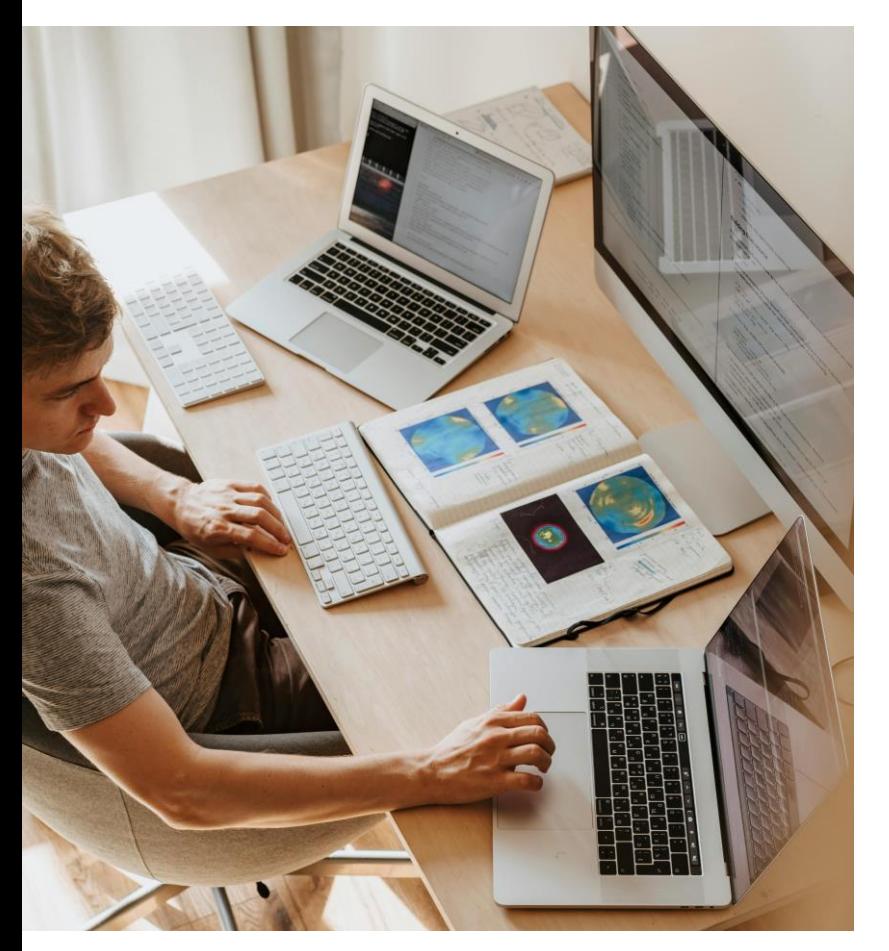

- Classic
	- Email
	- Telefon
- Neu
	- Soft-Phone
	- Videokonferenzen
	- Chat
	- Beiträge
	- Apps (Planner, Loop, Forms, Genehmigungen)

Bildquelle: pexels-olia-danilevich-4974914

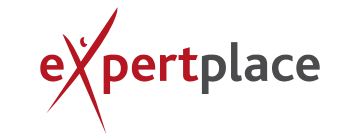

## FUNKTIONEN DIE WIR NUTZEN SOLLTEN

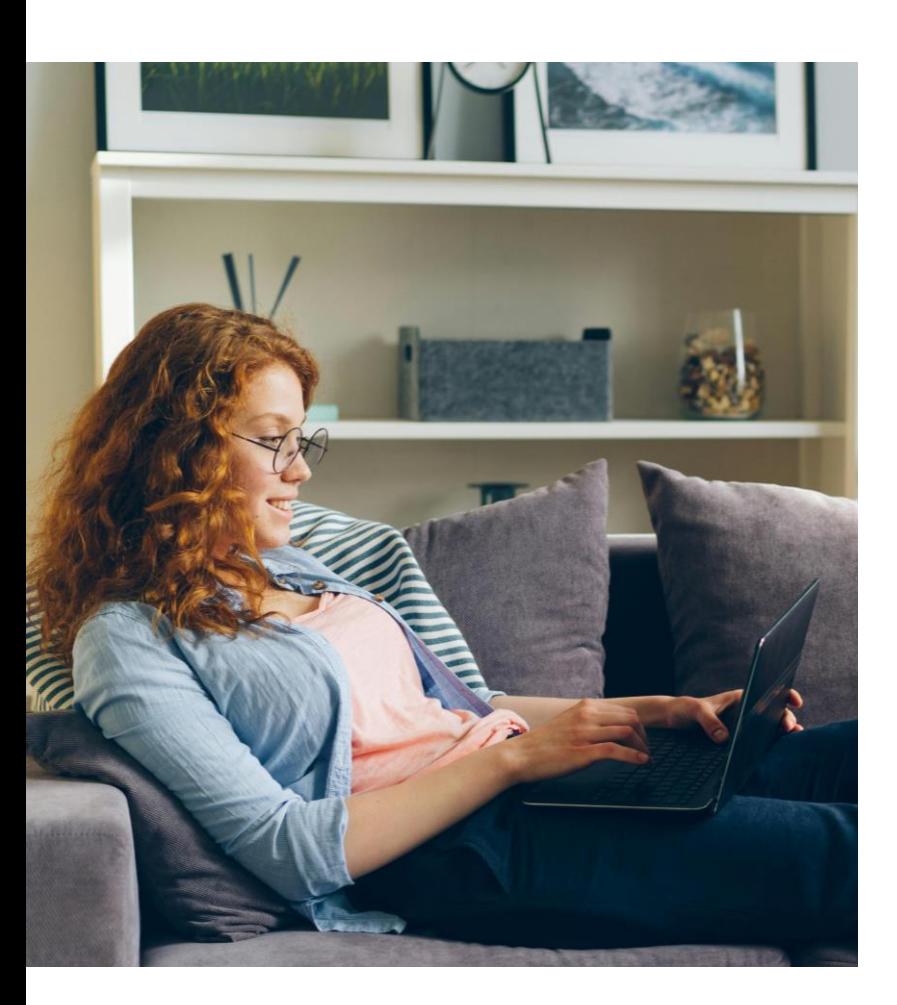

- **■** Der Griff zum Telefon und Verfügbarkeit
- **E** Chatgruppen
- Chat mit !
- **Beiträge posten**
- Beitragsdiskussionen
- Kanal-Benachrichtigungen
- Kanal-Emailadresse
- @Mentions
- Genehmigungen
- Forms-Umfrage im Chat
- **E** Kommunikation über diverse Apps

Bildquelle: pexels-vitaly-gariev-2087033

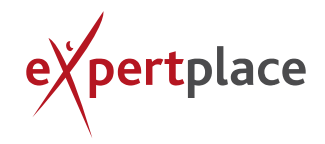

**Klare Ziele. Sichere Wege. Neue Perspektiven.**

## DER GRIFF ZUM TELEFON UND VERFÜGBARKEIT

Früher versendeten wir Emails, wenn ein Kollege nicht erreichbar war. Heutzutage nutzen wir jedoch Statusanzeigen, um die Verfügbarkeit zu überprüfen und können dementsprechend alternative Kommunikationsmittel in Betracht ziehen, die nicht unbedingt auf E-Mail basieren. Gegebenenfalls können wir auch warten, bis der Status unseres Kollegen sich verändert hat und er wieder erreichbar ist.

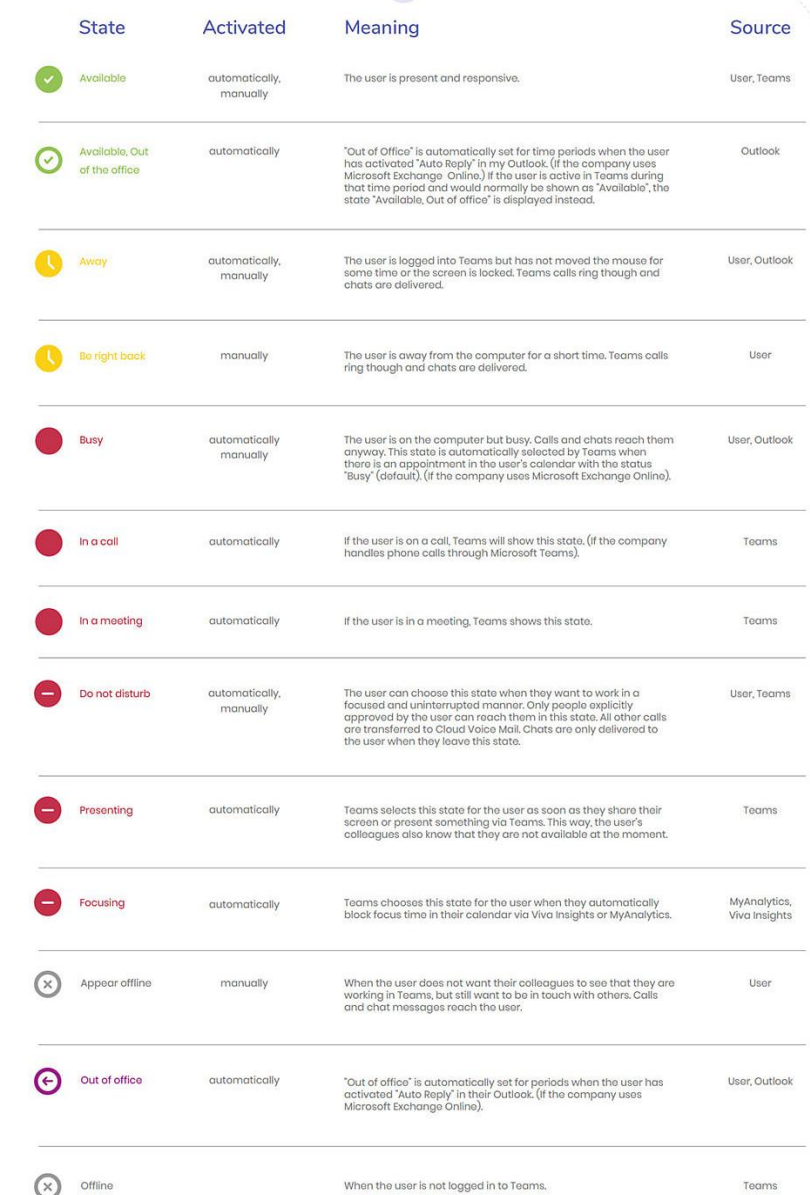

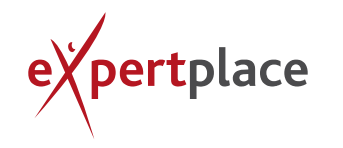

#### **CHATGRUPPEN**

#### können als Mailverteiler verstanden werden.

Doch im Gegensatz dazu bieten sie ein Maximum an Flexibilität. Jeder kann jeden hinzufügen, jeder kann jeden entfernen, jeder kann jederzeit die Gruppe verlassen. Es gibt also keine Administration in einer Chat-Gruppe und das setzt ein gewisses Maß an professionellem Umgang voraus.

Sicher nicht geeignet für jede Art von Emailverteilung, doch wenn es sich wiederholt oder sogar eine organisatorische Entsprechung dafür gibt, ist es das Mittel der Wahl.

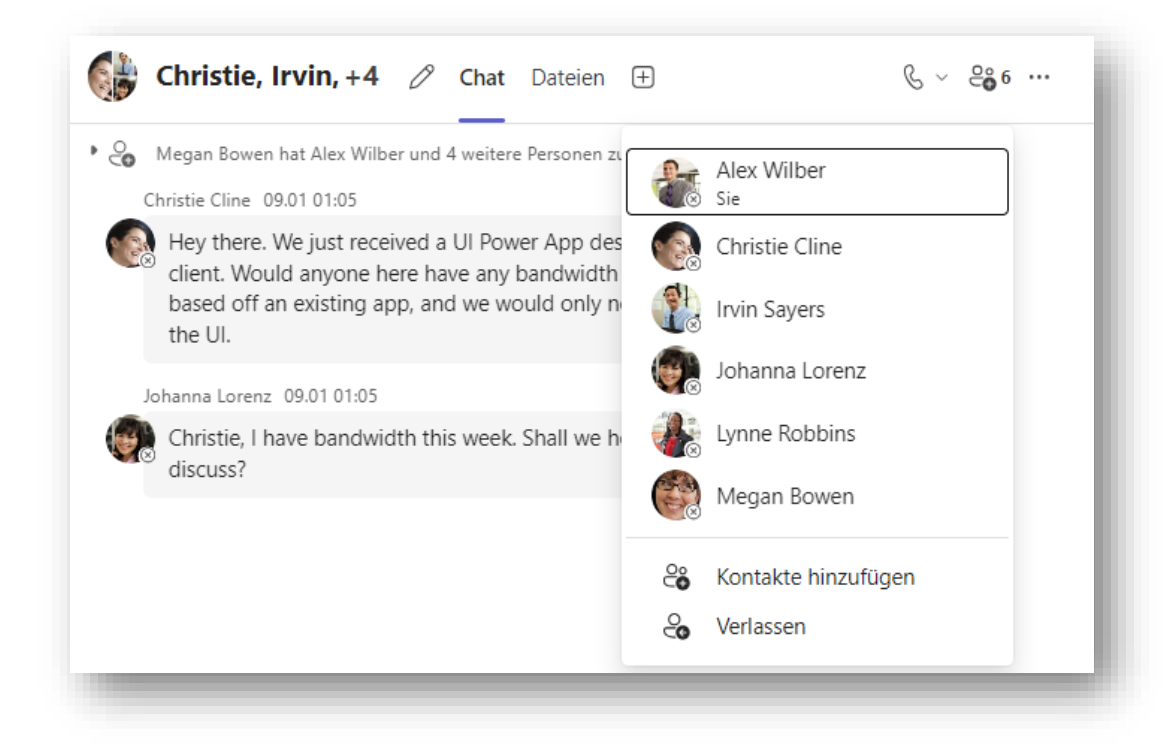

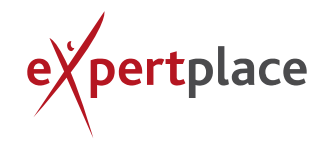

### CHATS – MIT AUSRUFEZEICHEN

Ergänzt man den Chat mit der Ausrufezeichen-Funktion, kann man zwischen folgenden Einstellungen wählen:

- "Wichtig" (entsprechend hervorgehoben) oder
- "Dringend" (für 20 Minuten bekommen die Adressaten alle 2 Minuten eine Benachrichtigung)

Keine Frage, was kann in einer dringenden Angelegenheit außer einem Anruf besser funktionieren, als ein Chat, der alle 2 Minuten aufpoppt.

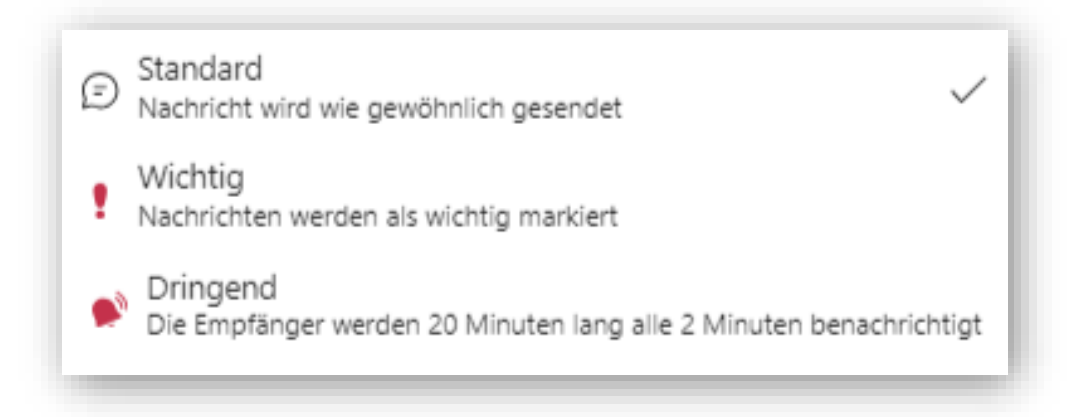

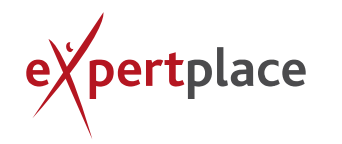

## WICHTIGES ÜBER BEITRÄGE

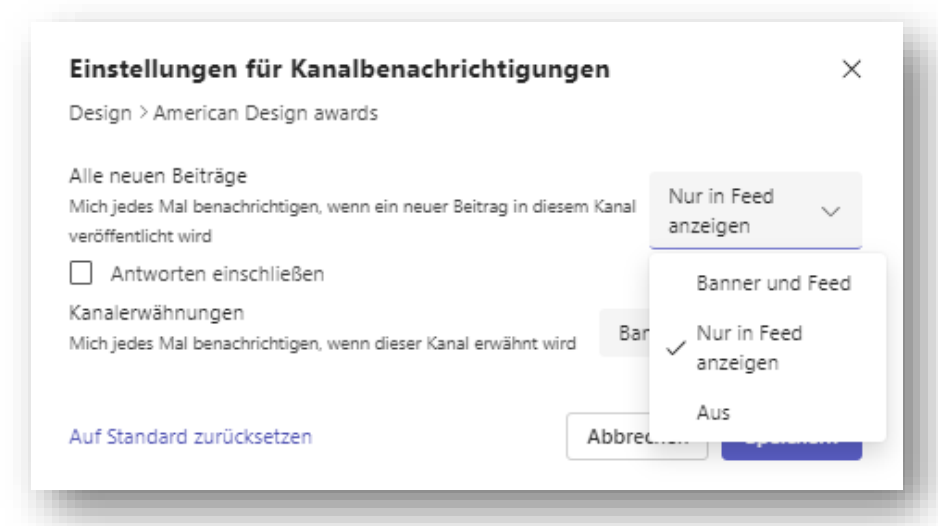

- Beiträge (Teams) sind themenorientiert. Das bedeutet, dass sie immer im Kontext entstehen
	- Bezug zum Kanal
	- Sie haben ggf. eine Historie (siehe Beitragsverlauf)
	- Sie sind ggf. schon kommentiert worden
	- Weitere Infos gibt es ggf. in den Dateien, Notizen oder anderen Apps
- Es gibt Personen, die den Beiträgen folgen, bzw. sich aus dem Kanal benachrichtigen lassen. Diese werden aktiv auf neue Beiträge hingewiesen (Aktivitäten/Feed).
- Will man diese Option in seine Kommunikationsstrategie mit einbeziehen, hilft es mit seinem Team Vereinbarungen zu treffen. Wann werden welche Botschaften, mit welcher Relevanz, auf welchem Kanal gesendet und ab wann ist es obligatorisch, für sich die Benachrichtigungen für diesen Kanal zu aktvieren.

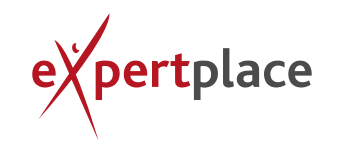

## BEITRÄGE POSTEN

Im Rahmen der Formatierung eines Beitrages gibt es neben dem Standard-Beitrag ("Veröffentlichung") eine "Ankündigung". Dies erzeugt durch die optische Hervorhebung deutlich mehr Aufmerksamkeit.

- Beiträge mit **Ausrufezeichen**, werden als **WICHTIG!** gekennzeichnet.
- Sie können aber auch einen Beitrag in mehreren Kanälen – auch außerhalb des Teams – **gleichzeitig posten**. Einzige Bedingung, Sie müssen Mitglied des Ziel-Teams sein.
- Dies entspricht einem weiteren Mail-Verteiler.

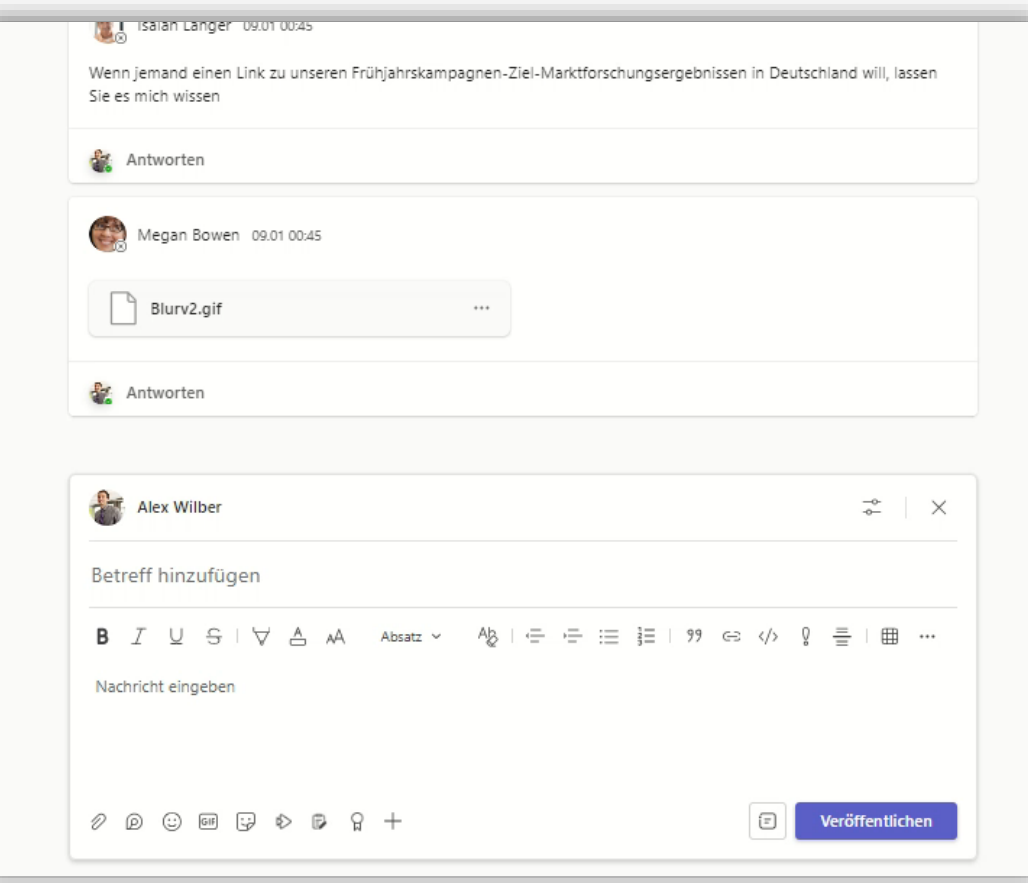

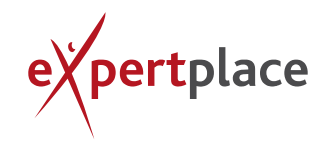

### BEITRAGSDISKUSSIONEN

Wenn jemand einen Beitrag gepostet hat, können alle Teams-Mitglieder drauf antworten und so diese Information ergänzen oder diskutieren.

Aus Email-Sicht würde dies dem Hin- und Herschicken von Emails mit sich ständig veränderndem Verteiler entsprechen. In Teams bedeutet das:

- Es können nur die Teams-Mitglieder reagieren, dafür aber auch alle.
- Der aktuelle Stand der Diskussion ist sehr viel deutlicher nachvollziehbar.

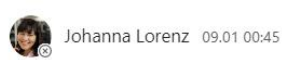

#### Mockup review - final Design review

Hello All, in an effort to facilitate our final Mockup review Alex will be sharing a OneDrive location where you can access the latest/greatest mockups for the Web Portfolio and Digital Assets. I'll be setting up a Skype for Business call later this afternoon, invitations to come. Adele, can you share a few one hour blocks of time that your're available this Thursaday/Friday, please?

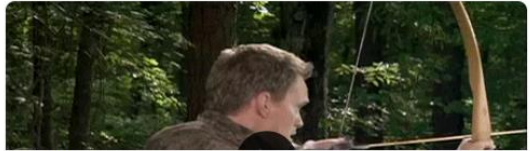

mehr anzeigen

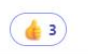

4 Antworten von Christie Cline, Miriam Graham, Ihnen, und 1 anderen

Alex Wilber 09.01 00:45

Lee Gu -- The latest/greatest mockups for the project is ready. Let me know if there are issues accessing the folder or content.

#### Miriam Graham 09.01 00:45

Christie Cline would like to attend the meeting as well, please add her to the invitation list. Alex Wilber, can you please ensure Christie has access to the wireframes as soon as possible? Thanks all!

#### mehr anzeigen

#### Christie Cline 09.01 00:45

Hi all, I'm really excited to see the teams progress in the last few weeks. I know it's getting a little chaotic this close to product launch, but from a strategic perspective I can tell you that our separate work streams are dovetailing together nicely! Great work by you all on many different fronts - it is the spirit of collaboration that makes Fabrikam successful. See you at the meeting - Bonnie mehr anzeigen

Antworten

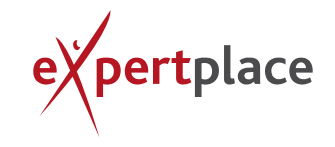

### KANAL EMAIL ADRESSE

Jeder Kanal hat – wenn von der Administration freigegeben – eine Email-Adresse. Diese wird von System generiert und sieht kryptisch aus.

- **In etwa so: [Kanalname-Teams](mailto:Kanalname-Teams-b335d2309753045832394.firmendomain@emea.teams.ms)**[b335d2309753045832394.firmendomain@emea.teams.ms](mailto:Kanalname-Teams-b335d2309753045832394.firmendomain@emea.teams.ms)>
- Diese Adresse ist im Adressfeld auffindbar, sobald sie einmal genutzt wurde.

Diese Funktion kommt einem zentralen Eingangspostfach sehr nahe, da alle die sich aus dem Kanal benachrichtigen lassen, diese Email sehen und darauf reagieren können.

In dem Fall ist es von Vorteil, wenn Sie durch einen Kommentar Ihren Kollegen anzeigen, dass Sie sich darum kümmern.

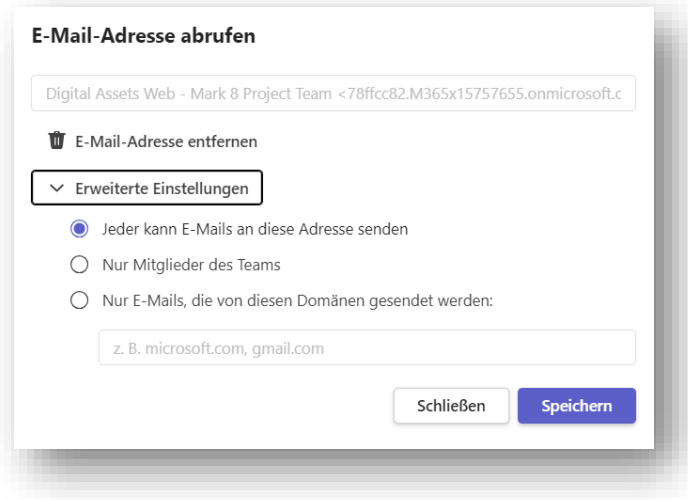

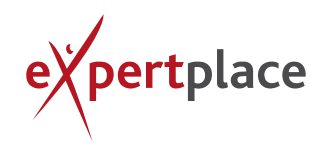

### @MENTIONS 1/2

@Mention entspricht in einer Email der direkten Adressierung von Personen oder Gruppen. Wird jemand erwähnt, bekommt er einen Hinweis im Feed (roter Punkt auf der Glocke, links oben im Teams-Client). Gegenüber Email gibt es zwei entscheidende Vorteile:

- 1) Jeder, der sich mit dem Thema beschäftigt (Kanal-Benachrichtigung aktiv) sieht, dass hier eine Person konkret angesprochen, gefragt, beauftragt etc. wurde.
- 2) Jeder, der dem Hinweis auf diese @Mention folgt, kommt direkt dort raus, wo sie gesetzt wurde. Das heißt, ich lande direkt in dem gesamten Kontext, in dem diese Nachricht entstanden ist.
	- Würde man das mit Email machen, müssten die Zusammenhänge erst aufwendig erklärt werden.
	- − In Teams sieht man unmittelbar den Stand der Diskussion, wie es dazu kam und wenn nötig kann man auch in den Dokumenten oder weiteren Apps stöbern, um optimal informiert zu sein.

@Mentions funktionieren auch im Chat. Vorteil hier ist, dass man den Verteiler beliebig gestalten kann und nicht durch die Mitgliederliste im Team begrenzt ist.

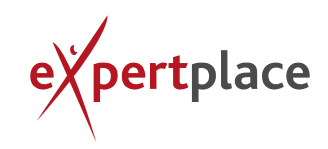

### @MENTIONS 2/2

Sonderfall: @Mentions in Outlook. Während Sie eine Email schreiben, können Sie im Text auch diese Funktionen nutzen. Outlook wird dann diese Personen mit in den Adressverteiler aufnehmen. Gleiches Prinzip, allerdings andere bzw. weniger Funktionen als in Teams.

Es gibt vier Stufen von @Mentions:

- o @Person: Die Person wird direkt im Rahmen eines Beitrags erwähnt und auch benachrichtigt.
- o @Kanal: Jeder der sich aus dem adressierten Kanal benachrichtigen lässt bekommt einen Hinweis.
- o @Team: Das gesamte Team bekommt einen Hinweis.
- o @Tags: Innerhalb großer Teams kann es verschiedene Rollen geben, wie die Leitung von Unter-Teams, Assistenzen, Sonderthemen und einige mehr. Hierzu können pro Team unterschiedliche Tags angelegt werden. Wer das darf, wird in den Einstellungen geregelt. Meist sind es die Besitzer. Diese Tags kann man einzelnen Personen zuweisen. Bei der Nutzung eines @Tags werden genau diese Personen adressiert.
	- **Auf der Email-Seite würde das dem Anlegen von Verteilergruppen entsprechen.**

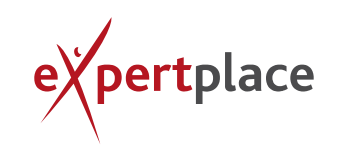

### GENEHMIGUNGEN

- Genehmigungen sind ein Tool, das in einem Beitrag aufgerufen werden kann. (Untere Menüleiste im Beitragsbereich – "Genehmigungen"). Dahinter verbirgt sich PowerAutomate und einige weitere Funktionen, die nicht weiter erklärt werden sollen. In der Grundfunktion sind sie allerdings hilfreich.
- Mit einem Genehmigungspost können Sie eine Anfrage starten, z. B. die Freigabe eines Dokumentes, die Nutzung eines Pool-Fahrzeuges, das Buchen einer Unterkunft u. v. m. Der Vorteil ist, ähnlich wie bei den @Mentions, dass jeder in dem Kanal sieht, was gerade passiert und wie der Status ist.
- Für einen zentralen Überblick kann die Genehmigungen-App, links in die Teams-Navigationsleiste eingebunden werden. Hier finden Sie alle erhaltenen und gesendeten Genehmigungsanfragen und deren Status an einer Stelle.
- **Ein vergleichbares Vorgehen mit Emails könnte nie diese Art der** Nachvollziehbarkeit bieten.

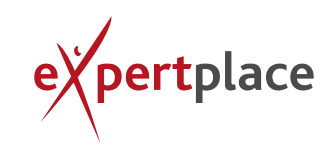

### FORMS-UMFRAGE (IM KANAL)

Ähnlich wie "Genehmigungen" ist "Forms" eine zusätzliche App, die im Beitragsbereich aufgerufen werden kann. Die Funktionen dieser Miniumfrage sind einfach und überschaubar:

- o Es kann nur eine Frage gestellt werden.
- o Es gibt nur eine Antwort, oder mehrere (Check-Boxen).
- o Die Ergebnisse sind für alle sichtbar, oder nicht.
- o Die Antworten sind anonym oder nicht.

Je nach Einstellung ist der Status für alle mehr oder weniger sichtbar und kann unmittelbar genutzt werden.

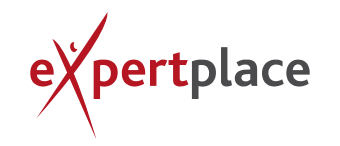

#### NUTZEN SIE DIE APPS

Die richtige Nutzung der meisten Apps dient und verbessert die Kommunikation:

- **Planner**: Achtung, Benachrichtigungen nutzen auch hier Email, z. B. Kommentare im Planner (Info geht per Mail an die gesamte Planner Gruppe)
- Loop-ToDo: Status synchronisiert sich in die ToDo App oder in den Planner
- **Forms**: Als App auf dem Reiter, um Informationen einzusammeln
- **OneNote**: z. B. zur Protokollierung

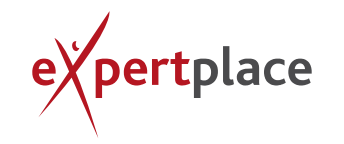

# IHRE KONTAKTMÖGLICHKEITEN

Bei Fragen oder für weitere Informationen stehen wir Ihnen gerne zur Verfügung.

#### SALES

Ihr persönlicher Ansprechpartner: Uwe Schliebe

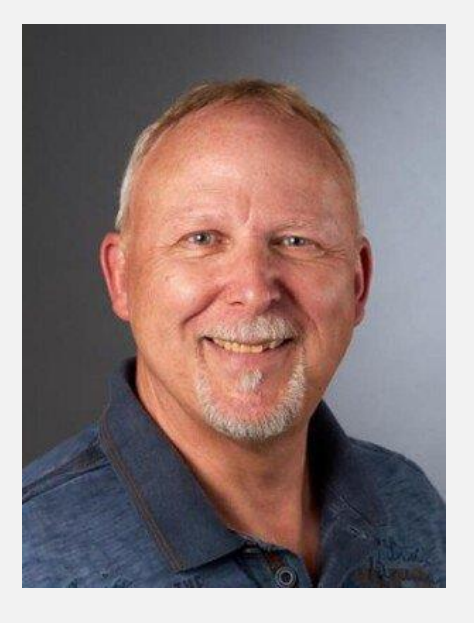

#### ONLINE

■ Frfahren Sie mehr über expertplace und besuchen Sie uns online:

Start - [expertplace](https://expertplace.de/)

#### BERATUNGSTERMIN

▪ Reservieren Sie Ihren 30 minütigen kostenlosen Beratungstermin direkt online:

Kontakt - [expertplace](https://expertplace.de/kontakt/#section-9759839)

#### LINKEDIN

■ Folgen Sie uns auf Linkedin:

[\(9\) expertplace](https://www.linkedin.com/company/expertplace-networks-group-ag/mycompany/?viewAsMember=true) networks group [AG: Ihr Unternehmen | LinkedIn](https://www.linkedin.com/company/expertplace-networks-group-ag/mycompany/?viewAsMember=true)

#### **NEWSLETTER**

Bleiben Sie auf dem Laufenden:

[https://expertplace.de/#news](https://expertplace.de/#newsletter) [letter](https://expertplace.de/#newsletter)

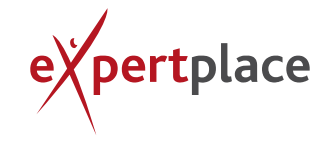

#### IHR EXPERTE

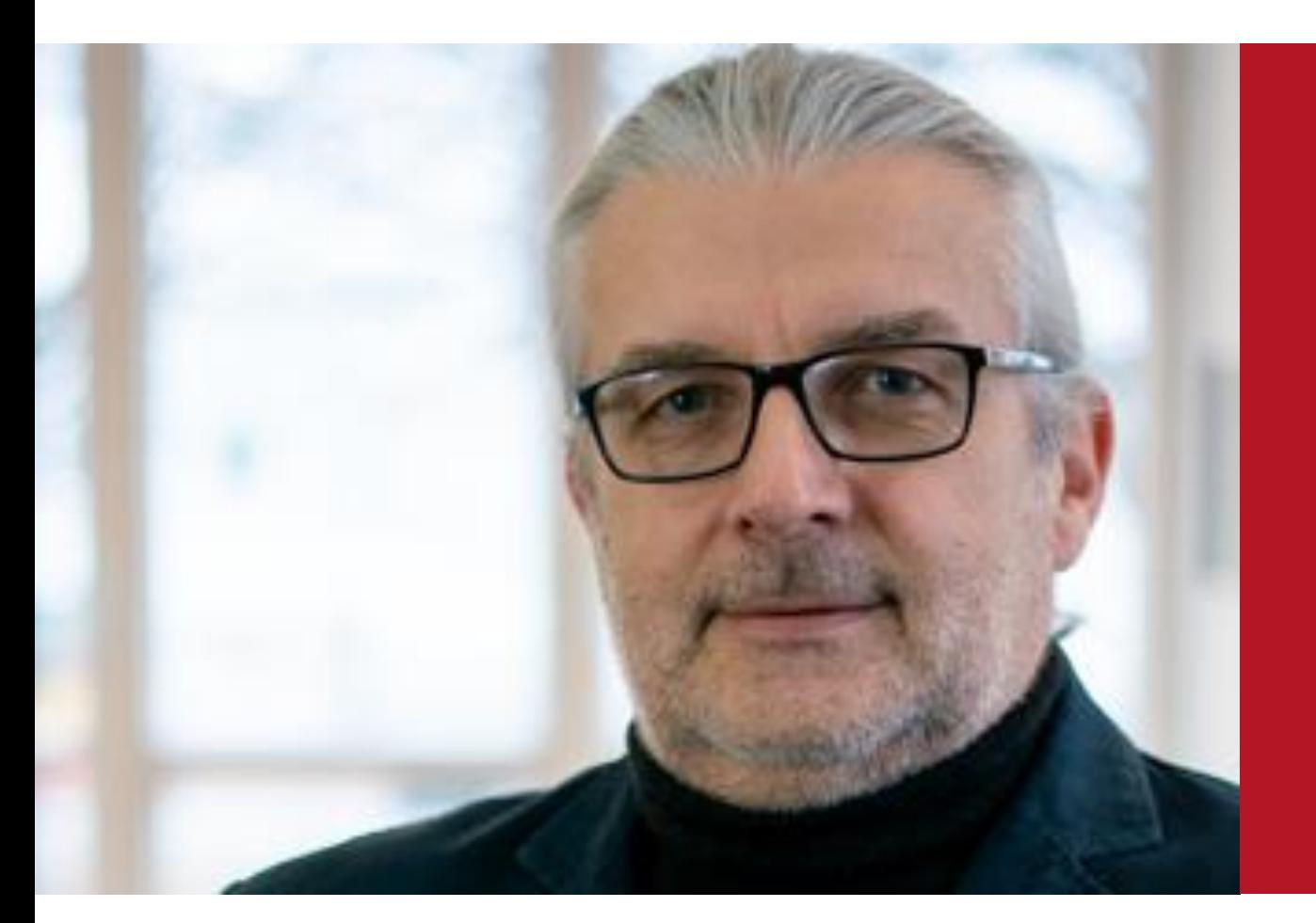

#### **Bernd Fiedler** Senior Consultant expertplace networks group AG Mobil +49 171 151110

Email bernd.fiedler@expertplace.de

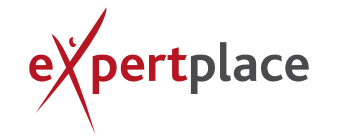

**Klare Ziele. Sichere Wege. Neue Perspektiven.**